# **nider Documentation**

*Release 0.1.0*

**Vladyslav Ovchynnykov**

**Aug 16, 2017**

# **Contents**

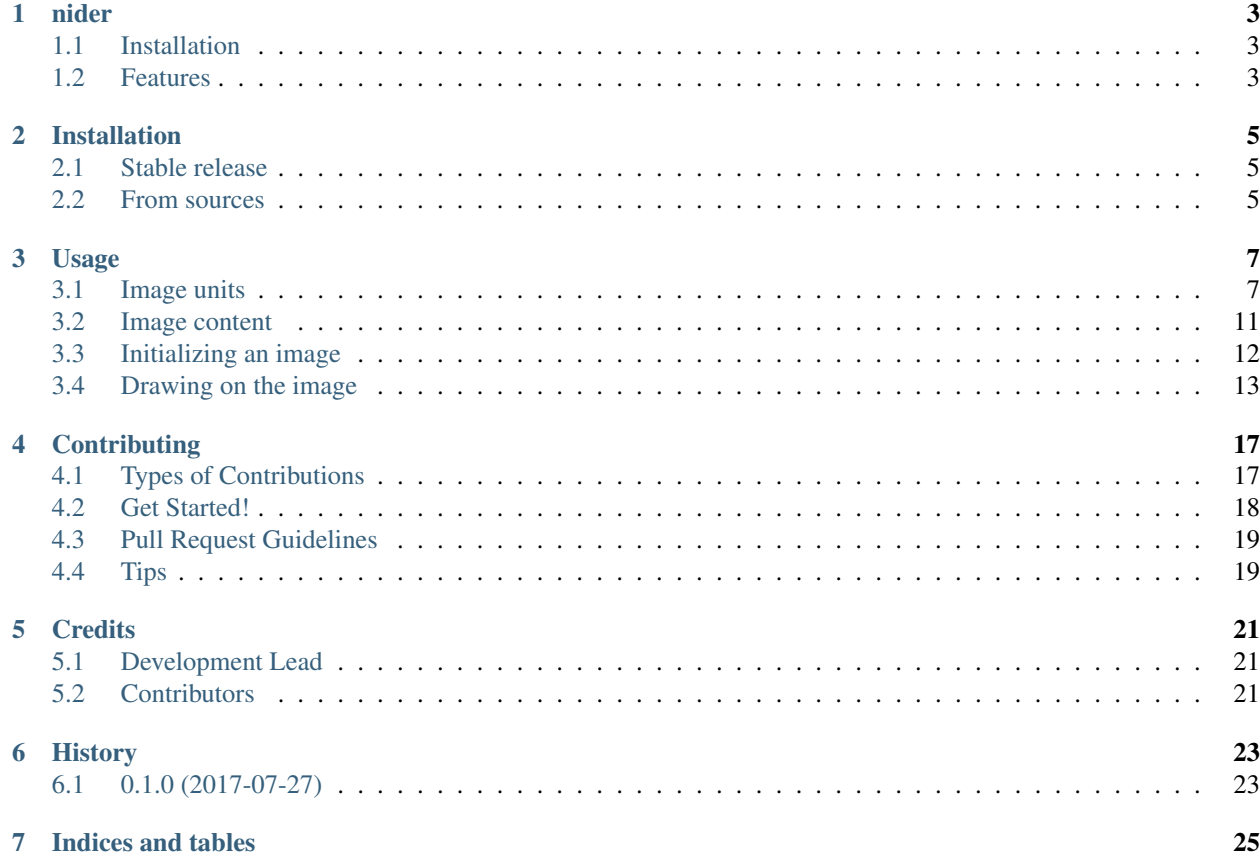

Contents:

nider

<span id="page-6-0"></span>Python package to add text to images, textures and different backgrounds

- Free software: MIT license
- Documentation: [https://nider.readthedocs.io.](https://nider.readthedocs.io)

nider is an approach to make generation of text based images simple yet flexible. Creating of an image is as simple as describing units you want to be rendered to the image and choosing a method that will be used for drawing.

## <span id="page-6-1"></span>**Installation**

**\$** pip install nider

## <span id="page-6-2"></span>**Features**

### **Drawing on a texture**

```
from nider.models import Content
from nider.models import Header
from nider.models import Linkback
from nider.models import Paragraph
from nider.models import TwitterPost
# TODO: change this fontpath to the fontpath on your machine
roboto = '/home/ovd/.local/share/fonts/Roboto/'
header = Header(text='Your super interesting title!',
                fontfullpath=roboto + 'Roboto-Bold.ttf',
                fontsize=30,
                text_width=40,
```

```
align='left',
                color='#ededed'
                )
para = Paragraph(text='Lorem ipsum dolor sit amet, consectetur adipisicing elit, sed
→do eiusmod tempor incididunt ut labore et dolore magna aliqua. Ut enim ad minim<sub>u</sub>
˓→veniam, quis nostrud exercitation ullamco laboris nisi ut aliquip ex ea commodo
→consequat. Duis aute irure dolor in reprehenderit in voluptate velit esse cillum,
˓→dolore eu fugiat nulla pariatur.',
                 fontfullpath=roboto + 'Roboto-Medium.ttf',
                 fontsize=29,
                 text_width=65,
                 align='left',
                 color='#ededed'
                 )
linkback = Linkback(text='foo.com | @username',
                    fontfullpath=roboto + 'Roboto-Bold.ttf',
                    fontsize=24,
                    color='#ededed'
                    \lambdacontent = Content(para, header=header, linkback=linkback, padding=60)
img = TwitterPost(content,
                  fullpath='result.png',
                   )
# TODO: change this texture path to the texture path on your machine
img.draw_on_texture('texture.png')
```
## **Drawing on a solid color**

## **Drawing on an image**

Code used to generate featured images can be found [here](https://github.com/pythad/nider/tree/master/examples)

## Installation

## <span id="page-8-1"></span><span id="page-8-0"></span>**Stable release**

To install nider, run this command in your terminal:

**\$** pip install nider

This is the preferred method to install nider, as it will always install the most recent stable release.

If you don't have [pip](https://pip.pypa.io) installed, this [Python installation guide](http://docs.python-guide.org/en/latest/starting/installation/) can guide you through the process.

## <span id="page-8-2"></span>**From sources**

The sources for nider can be downloaded from the [Github repo.](https://github.com/pythad/nider)

You can either clone the public repository:

**\$** git clone git://github.com/pythad/nider

Or download the [tarball:](https://github.com/pythad/nider/tarball/master)

**\$** curl -OL https://github.com/pythad/nider/tarball/master

Once you have a copy of the source, you can install it with:

**\$** python setup.py install

# Usage

<span id="page-10-0"></span>TODO: say that content.padding isn't always took into consideration

This article is a tutorial for nider package and at the same time it is a full reference of all nider models and possibilities.

## <span id="page-10-1"></span>**Image units**

There are three main units each nider.Image can consist of:

- header
- paragraph
- linkback

<span id="page-11-0"></span>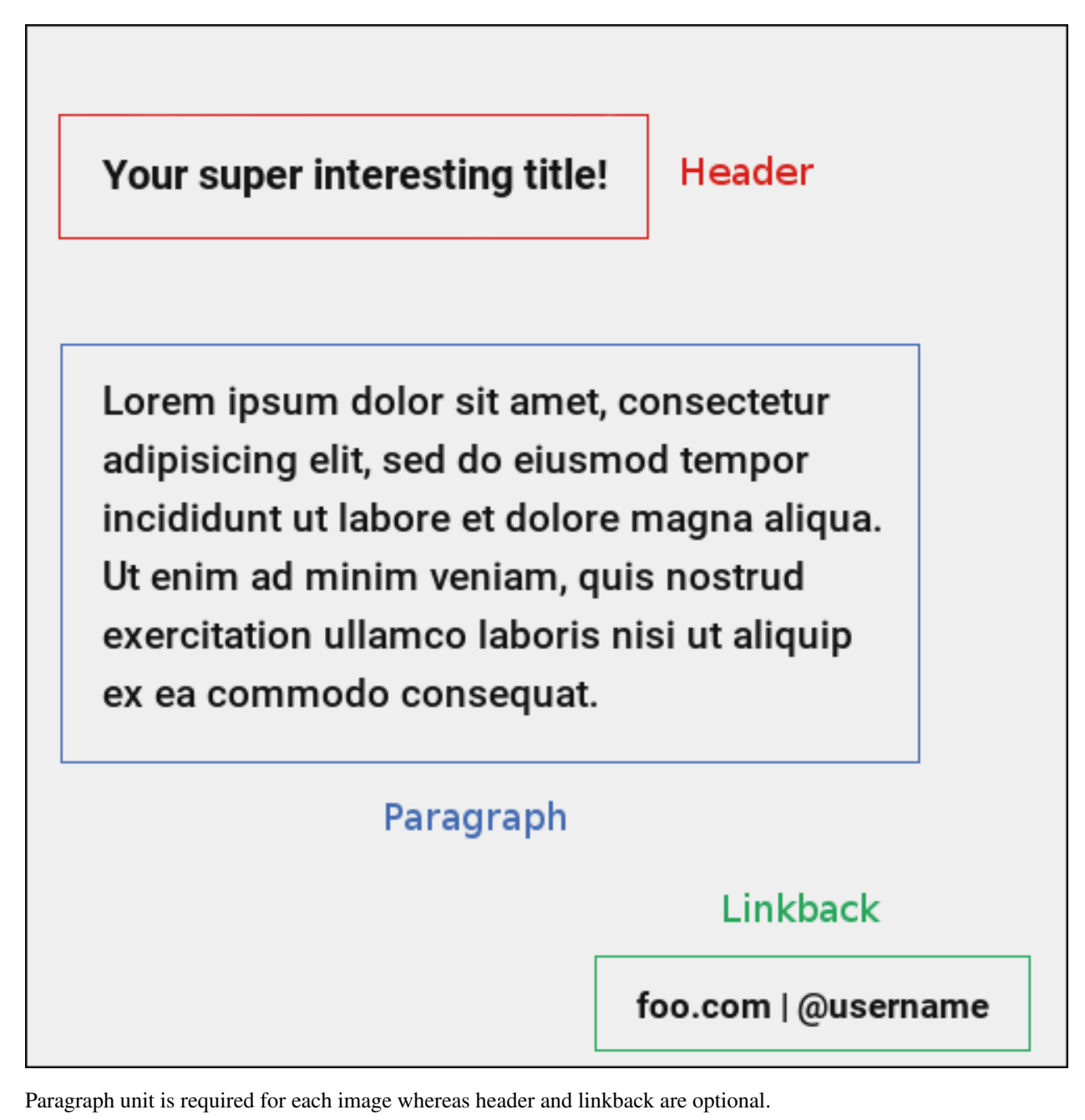

Each of the units is represented by a class in nider.models:

- nider.models.Header
- nider.models.Paragraph
- nider.models.Linkback

### **nider.models.Header**

```
class Header(text, fontfullpath, fontsize=18, text_width=21, line_padding=6, color='#000',
              drop_shadow=False, shadowcolor='#646464', align='center')
     Base class for the header unit
```
#### <span id="page-12-0"></span>**Parameters**

- **text**  $(str)$  Text used in the header
- **fontfullpath**  $(str)$  Path to the font used in the header
- **text** width  $(int)$  Header's text width number of characters in a line
- **line**  $p$ **adding**  $(int)$  Header's line padding padding (in pixels) between the lines
- **fontsize** (int) Size of the font
- **color** (str or tuple(int, int, int)) Either hex or rgb representation of text color
- **drop\_shadow** (bool) Boolean flag that indicates if text has to drop shadow
- **shadowcolor** (str or tuple(int, int, int)) Either hex or rgb representation of shadowcolor color
- **align** ('left' or 'center' or 'right') Side with respect to which the text will be aligned

#### Raises

- **nider.exceptions.InvalidAlignException** if align is not one of 'left' or 'center' or 'right'
- **nider.exceptions.DefaultFontWarning** if fontfullpath is None
- **nider.exceptions.FontNotFoundWarning** if fontfullpath does not exist

#### **Example**

```
from nider.models import Header
header = Header(text='Your super interesting title!',
                fontfullpath='/home/me/.local/share/fonts/Roboto/Roboto-Bold.ttf',
                fontsize=30,
                text_width=40,
                align='left',
                color='#ededed'
                )
```
#### **nider.models.Paragraph**

The class has the same attribures and behaviour as nider.models.Header.

class **Paragraph**(*text*, *fontfullpath*, *fontsize=18*, *text\_width=21*, *line\_padding=6*, *color='#000'*, *drop\_shadow=False*, *shadowcolor='#646464'*, *align='center'*) Base class for the paragraph unit

**Parameters** 

- **text**  $(str)$  Text used in the paragraph
- **fontfullpath**  $(str)$  Path to the font used in the paragraph
- **text\_width** (int) Paragraph's text width number of characters in a line
- **line\_padding** (int) Paragraph's line padding padding (in pixels) between the lines
- <span id="page-13-0"></span>• **fontsize** (int) – Size of the font
- **color** (str or tuple(int, int, int)) Either hex or rgb representation of text color
- **drop\_shadow** (bool) Boolean flag that indicates if text has to drop shadow
- **shadowcolor** (str or tuple(int, int, int)) Either hex or rgb representation of shadowcolor color
- **align** ('left' or 'center' or 'right') Side with respect to which the text will be aligned

#### Raises

- **nider.exceptions.InvalidAlignException** if align is not one of 'left' or 'center' or 'right'
- **nider.exceptions.DefaultFontWarning** if fontfullpath is None
- **nider.exceptions.FontNotFoundWarning** if fontfullpath does not exist

#### **Example**

```
from nider.models import Paragraph
para = Paragraph(text='Lorem ipsum dolor sit amet, consectetur adipisicing elit, sed,
→do eiusmod tempor incididunt ut labore et dolore magna aliqua. Ut enim ad minim.
˓→veniam, quis nostrud exercitation ullamco laboris nisi ut aliquip ex ea commodo
˓→consequat. Duis aute irure dolor in reprehenderit in voluptate velit esse cillum
˓→dolore eu fugiat nulla pariatur.',
                fontfullpath='/home/me/.local/share/fonts/Roboto/Roboto-Medium.ttf',
                 fontsize=29,
                 text_width=65,
                 align='left',
                 color='#ededed'
                 \lambda
```
#### **nider.models.Linkback**

class **Linkback**(*text*, *fontfullpath*, *fontsize=18*, *color='#000'*, *drop\_shadow=False*, *shadowcolor='#646464'*, *align='center'*, *bottom\_padding=20*) Base class for the linkback unit

#### **Parameters**

- **text**  $(str)$  Text used in the linkback
- **fontfullpath**  $(str)$  Path to the font used in the linkback
- **fontsize** (int) Size of the font
- **color** (str or tuple(int, int, int)) Either hex or rgb representation of text color
- **drop\_shadow**  $(boo1)$  Boolean flag that indicates if text has to drop shadow
- **shadowcolor** (str or tuple(int, int, int)) Either hex or rgb representation of shadowcolor color
- <span id="page-14-1"></span>• **align** ('left' or 'center' or 'right') – Side with respect to which the text will be aligned
- **bottom\_padding** (int) Linkback's bottom padding padding (in pixels) between the bottom of the image and the linkback itself

#### Raises

- **nider.exceptions.InvalidAlignException** if align is not one of 'left' or 'center' or 'right'
- **nider.exceptions.DefaultFontWarning** if fontfullpath is None
- **nider.exceptions.FontNotFoundWarning** if fontfullpath does not exist

#### **Example**

```
from nider.models import Linkback
linkback = Linkback(text='foo.com | @username',
                     fontfullpath='/home/me/.local/share/fonts/Roboto/Roboto-Bold.ttf',
                     fontsize=24,
                     color='#ededed'
                     \lambda
```
### <span id="page-14-0"></span>**Image content**

In order to aggregate all of the units together you need to create an instance of nider.models.Content class.

#### **nider.models.Content**

class **Content**(*paragraph*, *header=None*, *linkback=None*, *padding=45*)

Class that aggregates different units into a sigle object

#### Parameters

- **paragraph** (nider.models.Paragraph) Paragraph that will be used
- **header** (nider.models.Header) Header that will be used
- **linkback** (nider.models.Linkback) Linkback that will be used
- **padding** (int) Content's padding padding (in pixels) between the units

#### **Example**

```
from nider.models import Content
from nider.models import Linkback
from nider.models import Paragraph
para = Paragraph(...)
linkback = Linkback(...)content = Content(para, linkback=linkback, padding=60)
```
## <span id="page-15-1"></span><span id="page-15-0"></span>**Initializing an image**

After the content is prepared it's the right time to initialize an image. In nider a basic image is represented by nider.models.Image

#### **nider.models.Image**

class **Image**(*content*, *fullpath*, *width=1080*, *height=1080*) Base class for a text based image

#### Parameters

- **content** (nider.models.Content) Content object that has units to be rendered
- **fullpath** (str) Path where the image has to be saved
- **width**  $(int)$  Width of the image
- **height**  $(int)$  Height of the image

#### Raises

- **AttributeError** if it's impossible to create a file at fullpath path
- **AttributeError** if width <= 0 or height <= 0

#### **Example**

```
from nider.models import Content
from nider.models import Image
content = Content(...)
img = Image(content,
            fullpath='example.png',
            width=500,
            height=500
            \lambda
```
#### **Social media images**

nider comes with some pre-built models that can be used to generate images for some social networks. These are subclasses of nider.models.Image with changed size

#### **Instagram**

- nider.models.InstagramSquarePost 1080x1080 image
- nider.models.InstagramPortraitPost 1080x1350 image
- nider.models.InstagramLandscapePost 1080x566 image

#### <span id="page-16-1"></span>**Facebook**

- nider.models.FacebookSquarePost 470x470 image
- nider.models.FacebookLandscapePost 1024x512 image

#### **Twitter**

- nider.models.TwitterPost 1024x512 image
- nider.TwitterLargeCard 506x506 image

I highly recommend reading this [post](https://blog.bufferapp.com/ideal-image-sizes-social-media-posts) if you are curious about what are the right image sizes for social media images.

## <span id="page-16-0"></span>**Drawing on the image**

Having an instance of nider.models.Image we are ready to create a real image.

nider comes with 3 options of drawing your image:

- Image.draw\_on\_texture draws preinitialized image and its attributes on a texture. nider takes care of filling image of any size with textrure you privide. You don't need to create textured images by pasting texture mulpitle times in Photoshop or Gimp.
- Image.draw\_on\_bg Draws preinitialized image and its attributes on a colored background. nider uses a color you provide to fill the image and then draws the content.
- Image.draw\_on\_image Draws preinitialized image and its attributes on an image. Content will be drawn directly on the image you provide.

#### **Image.draw\_on\_texture**

#### **draw\_on\_texture**(*texture\_path=None*)

Draws preinitiated image and its attributes on a texture. If texture\_path is set to None, takes random textures from textures/

**Parameters texture\_path**  $(str)$  – Path of the texture to use

Raises

- **FileNotFoundError** if the file at texture\_path cannot be found
- **nider.exceptions.ImageSizeFixedWarning** if the image size has to be adjusted to the provided content's size because the content takes much space

#### **Example**

```
from nider.models import Content
from nider.models import Image
content = Content(...)
img = Image(content,
```

```
fullpath='example.png',
width=500,
height=500
\lambda
```
img.draw\_on\_texture('example\_texture.png')

Check the full example [here](https://github.com/pythad/nider/blob/master/examples/draw_on_texture_example/script.py)

nider comes with a [huge bundle of textures.](https://github.com/pythad/nider/tree/master/nider/textures) As for now you need to copy them to your machine if you want to use any of them.

#### **Image.draw\_on\_bg**

#### **draw\_on\_bg**(*bgcolor=None*)

Draws preinitiated image and its attributes on a colored background. If bgcolor is set to None, random nider.colors.colormap.FLAT\_UI color is generated

**Parameters bgcolor** (str or tuple(int, int, int)) – Either hex or rgb representation of background color

Raises **nider.exceptions.ImageSizeFixedWarning** – if the image size has to be adjusted to the provided content's size because the content takes much space

#### **Example**

```
from nider.models import Content
from nider.models import Image
content = Content(...)
img = Image(content,
            fullpath='example.png',
            width=500,
            height=500
            )
img.draw_on_bg('#efefef')
```
Check the full example [here](https://github.com/pythad/nider/blob/master/examples/draw_on_bg_example/script.py)

#### **Image.draw\_on\_image**

```
draw_on_image(image_path)
```
Draws preinitiated image and its attributes on an image. Image size will be changed to the size of provided image.

**Parameters image\_path**  $(str)$  – Path of the image to draw on

Raises **FileNotFoundError** – if the file at image\_path cannot be found

**Example**

```
from nider.models import Content
from nider.models import Image
content = Content(...)
img = Image(content,
            fullpath='example.png',
            width=500,
            height=500
            )
img.draw_on_image('example_bg.jpg')
```
Check the full example [here](https://github.com/pythad/nider/blob/master/examples/draw_on_image_example/script.py)

That's it. After any of draw methods has been called and successfully completed the new image will be saved to Image.fullpath.

## **Contributing**

<span id="page-20-0"></span>Contributions are welcome, and they are greatly appreciated! Every little bit helps, and credit will always be given. You can contribute in many ways:

## <span id="page-20-1"></span>**Types of Contributions**

### **Report Bugs**

Report bugs at [https://github.com/pythad/nider/issues.](https://github.com/pythad/nider/issues)

If you are reporting a bug, please include:

- Your operating system name and version.
- Any details about your local setup that might be helpful in troubleshooting.
- Detailed steps to reproduce the bug.

### **Fix Bugs**

Look through the GitHub issues for bugs. Anything tagged with "bug" and "help wanted" is open to whoever wants to implement it.

### **Implement Features**

Look through the GitHub issues for features. Anything tagged with "enhancement" and "help wanted" is open to whoever wants to implement it.

### **Write Documentation**

nider could always use more documentation, whether as part of the official nider docs, in docstrings, or even on the web in blog posts, articles, and such.

### **Submit Feedback**

The best way to send feedback is to file an issue at [https://github.com/pythad/nider/issues.](https://github.com/pythad/nider/issues)

If you are proposing a feature:

- Explain in detail how it would work.
- Keep the scope as narrow as possible, to make it easier to implement.
- Remember that this is a volunteer-driven project, and that contributions are welcome :)

## <span id="page-21-0"></span>**Get Started!**

Ready to contribute? Here's how to set up *nider* for local development.

- 1. Fork the *nider* repo on GitHub.
- 2. Clone your fork locally:

\$ git clone git@github.com:your\_name\_here/nider.git

3. Install your local copy into a virtualenv. Assuming you have virtualenvwrapper installed, this is how you set up your fork for local development:

```
$ mkvirtualenv nider
$ cd nider/
$ python setup.py develop
```
4. Create a branch for local development:

\$ git checkout -b name-of-your-bugfix-or-feature

Now you can make your changes locally.

5. When you're done making changes, check that your changes pass flake8 and the tests, including testing other Python versions with tox:

```
$ flake8 nider tests
$ python setup.py test or py.test
$ tox
```
To get flake8 and tox, just pip install them into your virtualenv.

6. Commit your changes and push your branch to GitHub:

```
$ git add .
$ git commit -m "Your detailed description of your changes."
$ git push origin name-of-your-bugfix-or-feature
```
7. Submit a pull request through the GitHub website.

## <span id="page-22-0"></span>**Pull Request Guidelines**

Before you submit a pull request, check that it meets these guidelines:

- 1. The pull request should include tests.
- 2. If the pull request adds functionality, the docs should be updated. Put your new functionality into a function with a docstring, and add the feature to the list in README.rst.
- 3. The pull request should work for Python 2.6, 2.7, 3.3, 3.4 and 3.5, and for PyPy. Check [https://travis-ci.org/](https://travis-ci.org/pythad/nider/pull_requests) [pythad/nider/pull\\_requests](https://travis-ci.org/pythad/nider/pull_requests) and make sure that the tests pass for all supported Python versions.

## <span id="page-22-1"></span>**Tips**

To run a subset of tests:

\$ python -m unittest tests.test\_nider

## **Credits**

# <span id="page-24-1"></span><span id="page-24-0"></span>**Development Lead**

• Vladyslav Ovchynnykov [<ovd4mail@gmail.com>](mailto:ovd4mail@gmail.com)

## <span id="page-24-2"></span>**Contributors**

None yet. Why not be the first?

# History

# <span id="page-26-1"></span><span id="page-26-0"></span>**0.1.0 (2017-07-27)**

• First release on PyPI.

Indices and tables

- <span id="page-28-0"></span>• genindex
- modindex
- search

## Index

# C

Content (built-in class), [11](#page-14-1)

## D

draw\_on\_bg(), [14](#page-17-0) draw\_on\_image(), [14](#page-17-0) draw\_on\_texture(), [13](#page-16-1)

## H

Header (built-in class), [8](#page-11-0)

## I

Image (built-in class), [12](#page-15-1)

## L

Linkback (built-in class), [10](#page-13-0)

## P

Paragraph (built-in class), [9](#page-12-0)